# DHCPv6 mit dem Konfigurationsbeispiel für die Präfix-Delegationsfunktion Ī

# Inhalt

**Einführung Voraussetzungen** Anforderungen Verwendete Komponenten Konfigurieren Netzwerkdiagramm Konfigurationen Überprüfen Fehlerbehebung Zugehörige Informationen

# Einführung

In diesem Dokument wird beschrieben, wie Sie die Funktion "Prefix Delegation" verwenden, um den DHCPv6-Server und -Client (Dynamic Host Configuration Protocol für IPv6) zu konfigurieren. Mit dieser Funktion können Änderungen an der Link-, Subnetz- und Standortadressierung verwaltet werden.

In dieser Beispielkonfiguration ist der DHCPv6-Server genannte Router mit der Funktion "Prefix Delegation" (Delegation-Präfix) aktiviert und fungiert als delegierender Router. Der delegierende Router automatisiert den Prozess der Zuweisung von Präfixen zum anfordernden Router (d. h. dem DHCP-Client). Nachdem der Server Präfixe an den Client delegiert hat, verfügt die Schnittstelle, die mit dem LAN (Local Area Network) des anfordernden Routers verbunden ist, über eine IPv6-Adresse, die den empfangenen Präfixblock verwendet. Der anfordernde Router gibt diese Adresse dann in den Router-Werbeaussagen bekannt. Die Client-Router (d. h. die Router im lokalen Netzwerk) können die Option autoconfig verwenden, um die globale IP-Adresse aus den vom DHCP-Client angekündigten Router-Anzeigenmeldungen abzurufen.

## Voraussetzungen

### Anforderungen

Stellen Sie sicher, dass Sie diese Anforderungen erfüllen, bevor Sie versuchen, diese Konfiguration durchzuführen:

- Kenntnis der [IPv6-Adressierung und der grundlegenden Anbindung](/content/en/us/td/docs/ios-xml/ios/ipv6_basic/configuration/xe-3s/ip6b-xe-3s-book/ip6-add-basic-conn-xe.html)
- Kenntnisse der [Implementierung von DHCP für IPv6](/content/en/us/td/docs/ios-xml/ios/ipv6/configuration/xe-3s/ipv6-xe-36s-book/ip6-dhcp.html)

### Verwendete Komponenten

Dieses Dokument ist nicht auf bestimmte Software- und Hardwareversionen beschränkt.

Die Konfigurationen in diesem Dokument basieren auf dem Cisco Router der Serie 3700 auf der Cisco IOS® Software Release Software 12.4 (15)T 13.

# Konfigurieren

In diesem Abschnitt erhalten Sie Informationen zum Konfigurieren der in diesem Dokument beschriebenen Funktionen.

### Netzwerkdiagramm

In diesem Dokument wird die folgende Netzwerkeinrichtung verwendet:

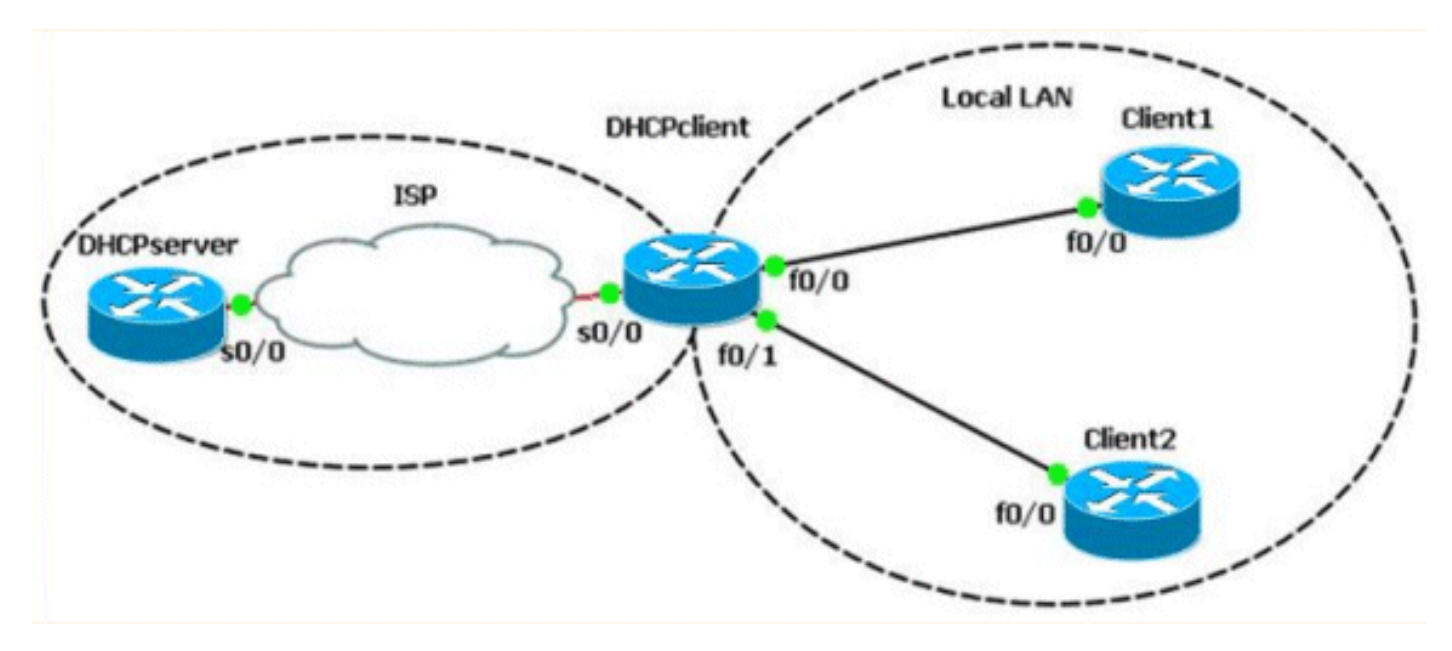

### Konfigurationen

In diesem Dokument werden folgende Konfigurationen verwendet:

- DHCP-Serverkonfiguration
- DHCP-Client-Konfiguration
- Konfiguration der lokalen LAN-Clients 1 und 2

Hier ein Link zu Video, der die Schritte zur Konfiguration von DHCPv6 auf Cisco IOS-Routern in der [Cisco Support Community](https://supportforums.cisco.com/index.jspa) veranschaulicht:

[Konfiguration von DHCPv6 in Cisco IOS](https://supportforums.cisco.com/videos/2363)

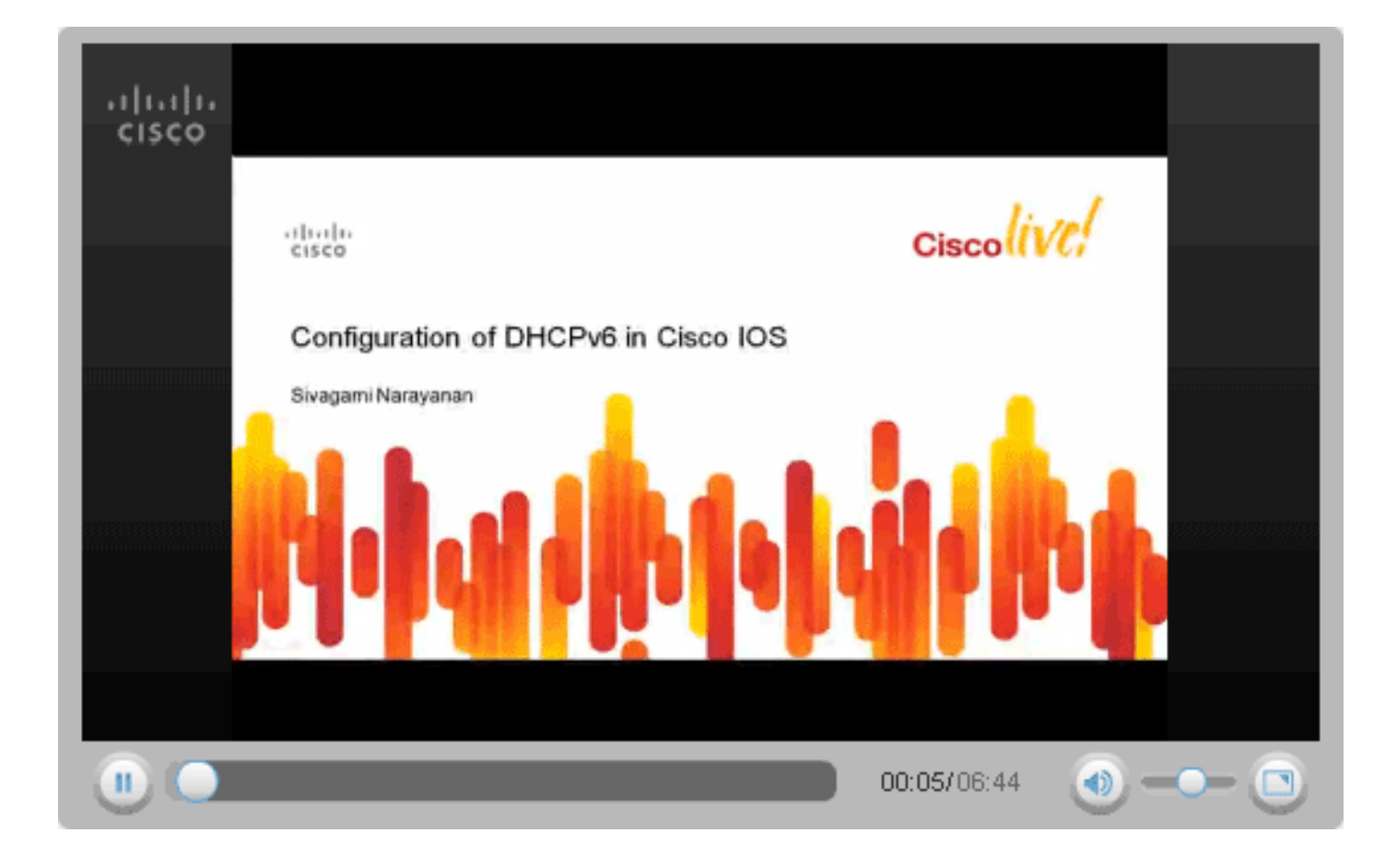

#### DHCPSERVER#show running-config

version 12.4 ! hostname DHCPSERVER ! ipv6 unicast-routing ipv6 dhcp pool dhcpv6 *!--- The DHCP pool is named "dhcpv6."* ! prefix-delegation pool dhcpv6-pool1 lifetime 1800 600 *!- -- The prefix delegation pool name is "dhcpv6-pool1."* ! dns-server 2001:DB8:3000:3000::42 domain-name example.com ! interface Serial0/0 no ip address ipv6 address 2010:AB8:0:1::1/64 ipv6 enable ipv6 dhcp server dhcpv6 clock rate 2000000 ! ipv6 local pool dhcpv6-pool1 2001:DB8:1200::/40 48 *!--- The prefix pool named dhcpv6-pool1 has a prefix of length !--- /40 from which it will delegate (sub)prefixes of length /48.* ! end

#### DHCPCLIENT#show running-config

version 12.4 ! hostname DHCPCLIENT ! ipv6 unicast-routing ! interface Serial0/0 no ip address ipv6 address autoconfig default *!--- The autoconfig default adds a static ipv6 !--- default route pointing to upstream DHCP server.* ! ipv6 enable ipv6 dhcp client pd prefix-from-provider *!--- The DHCP client prefix delegation is !--- given the name prefix-from-provider.* ! clock rate 2000000 ! interface FastEthernet0/0 no ip address duplex auto speed auto ipv6 address prefix-from-provider ::1:0:0:0:1/64 *!--- The first 48 bits are imported from the delegated !--- prefix (2001:db8:1200) and the ::/64 is the client !--- identifier that gives the interface Fa0/1 the*

*!--- global IPv6 address 2001:DB8:1200:1::1/64.* ! ipv6 enable ! interface FastEthernet0/1 no ip address duplex auto speed auto ipv6 enable ipv6 address prefix-from-provider ::1/64 *!--- Similarly, the global IPv6 address !--- for fa0/1 is 2001:DB8:1200::1.* ! end

#### Lokale LAN-Konfiguration Client 1 Client 2

```
CLIENT1#show running-config
version 12.4
!
hostname CLIENT1
!
ipv6 unicast-routing
!
interface FastEthernet0/0
no ip address
duplex auto
speed auto
ipv6 address autoconfig
!--- The clients can run autoconfig to get an IPv6 !--- address
depending on the router advertisements !--- sent by the DHCP client
(requesting router). ! ipv6 enable ! end
                                                                          CLIENT2#show running-config
                                                                          version 12.4
                                                                          !
                                                                         hostname CLIENT2
                                                                          !
                                                                          ipv6 unicast-routing
                                                                          !
                                                                          interface FastEthernet0/0
                                                                         no ip address
                                                                         duplex auto
                                                                          speed auto
                                                                          ipv6 address autoconfig
                                                                          ipv6 enable
                                                                          !
                                                                          end
```
# Überprüfen

Verwenden Sie die in diesem Abschnitt beschriebenen Befehle, um die Konfiguration zu überprüfen.

Hinweis: Um Platz zu sparen, wird die Ausgabe in diesem Abschnitt in eine neue Zeile eingefügt.

#### Auf dem DHCP-Server

Die Ausgabe in diesem Abschnitt zeigt an, dass die Anzahl der aktiven Clients 1 ist, und zeigt auch andere Konfigurationsparameterinformationen an, z. B. die Adresse des Domänennamenservers und Informationen zur bevorzugten Lebensdauer.

#### [show ipv6 dhcp pool](//www.cisco.com/en/US/docs/ios/ipv6/command/reference/ipv6_13.html#wp2580895)

```
DHCPv6 pool: dhcpv6
  Prefix pool: dhcpv6-pool1
   preferred lifetime 600, valid lifetime 1800
   DNS server: 2001:DB8:3000:3000::42
  Domain name: example.com
  Active clients: 1
```
Der Befehl [show ipv6 dhcp binding](//www.cisco.com/en/US/docs/ios/ipv6/command/reference/ipv6_13.html#wp2580212) enthält Informationen zu den Clients, einschließlich ihrer DUIDs, IAPDs, Präfixe sowie der bevorzugten und gültigen Lebensdauer.

#### [show ipv6 DHCP-Bindung](//www.cisco.com/en/US/docs/ios/ipv6/command/reference/ipv6_13.html#wp2580212)

```
Client: FE80::C002:FFF:FEB4:0
  DUID: 00030001C2020FB40000
  Username : unassigned
  Interface : Serial0/0
```
 IA PD: IA ID 0x00060001, T1 300, T2 480 Prefix: 2001:DB8:1200::/48 preferred lifetime 600, valid lifetime 1800 expires at Mar 02 2002 01:26 AM (1707 seconds)

#### Auf dem DHCP-Client

Der Befehl **show ipv6 dhcp interface** (DHCP-Schnittstelle anzeigen) zeigt an, dass die Schnittstelle S0/0 im Client-Modus konfiguriert ist. Außerdem werden die Details der DNS-Serveradresse und der Domänenname angezeigt, die sie vom DHCP-Server erhalten hat.

#### [show ipv6 dhcp interface](//www.cisco.com/en/US/docs/ios/ipv6/command/reference/ipv6_13.html#wp2580682)

```
Serial0/0 is in client mode
  State is OPEN
  Renew will be sent in 00:04:37
  List of known servers:
  Reachable via address: FE80::C003:FFF:FEB4:0
  DUID: 00030001C2030FB40000
  Preference: 0
  Configuration parameters:
   IA PD: IA ID 0x00060001, T1 300, T2 480
  Prefix: 2001:DB8:1200::/48
  preferred lifetime 600, valid lifetime 1800
   expires at Mar 01 2002 10:59 AM (1777 seconds)
  DNS server: 2001:DB8:3000:3000::42
  Domain name: example.com
  Information refresh time: 0
  Prefix name: prefix-from-provider
  Rapid-Commit: disabled
```
Der Befehl [show ipv6 interface](//www.cisco.com/en/US/docs/security/fwsm/fwsm40/command/reference/s3.html#wp2782490) auf den FastEthernet-Schnittstellen Fa0/0 und Fa0/1 liefert folgende Ausgabe:

#### show ipv6 int fa0/0 show ipv6 int fa0/1

```
FastEthernet0/0 is up, line protocol is up
  IPv6 is enabled, link-local address
          is FE80::C002:FFF:FEB4:0
  No Virtual link-local address(es):
  Global unicast address(es):
     2001:DB8:1200:1::1, subnet is
           2001:DB8:1200:1::/64 [CAL/PRE]
      valid lifetime 1535 preferred lifetime 335
!--- Output omitted.
```

```
FastEthernet0/1 is up, line protocol is up
  IPv6 is enabled, link-local address
           is FE80::C002:FFF:FEB4:1
  No Virtual link-local address(es):
  Global unicast address(es):
   2001:DB8:1200::1, subnet is
           2001:DB8:1200::/64 [CAL/PRE]
       valid lifetime 1712 preferred lifetime 512
!--- Output omitted.
```
Der Befehl [show ipv6 general-prefix](//www.cisco.com/en/US/docs/ios/ipv6/command/reference/ipv6_14.html#wp2373072) verifiziert jedes vom DHCP-Server empfangene Präfix (allgemeines Präfix) über Prefix Delegation.

#### [show ipv6 general prefix](//www.cisco.com/en/US/docs/ios/ipv6/command/reference/ipv6_14.html#wp2373072)

```
IPv6 Prefix prefix-from-provider, acquired via DHCP PD
  2001:DB8:1200::/48 Valid lifetime 1656, preferred lifetime 456
!--- 2001:DB8:1200::/48 is the general prefix received from server. FastEthernet0/1 (Address command)
FastEthernet0/0 (Address command)
```
#### Auf lokalen LAN-Clients

Der Befehl [show ipv6 interface](//www.cisco.com/en/US/docs/security/fwsm/fwsm40/command/reference/s3.html#wp2782490) auf der FastEthernet-Schnittstelle Fa0/0 der Client-Router Client 1

und Client 2 liefert folgende Ausgabe:

### show ipv6 int fa0/0 Client 1 Client 2

```
FastEthernet0/0 is up, line protocol is up
  IPv6 is enabled, link-local address
          is FE80::C000:FFF:FEB4:0
  No Virtual link-local address(es):
  Global unicast address(es):
  2001:DB8:1200:1:C000:FFF:FEB4:0, subnet is
           2001:DB8:1200:1::/64 [EUI/CAL/PRE]
  valid lifetime 1709 preferred lifetime 509
```
## Fehlerbehebung

```
FastEthernet0/0 is up, line protocol is up
  IPv6 is enabled, link-local address
           is FE80::C001:FFF:FEB4:0
  No Virtual link-local address(es):
   Global unicast address(es):
   2001:DB8:1200:0:C001:FFF:FEB4:0, subnet
            is 2001:DB8:1200::/64 [EUI/CAL/PRE]
 valid lifetime 1770 preferred lifetime 570
```
Für diese Konfiguration sind derzeit keine spezifischen Informationen zur Fehlerbehebung verfügbar.

### Zugehörige Informationen

- [Unterstützung der IPv6-Technologie](//www.cisco.com/en/US/tech/tk872/tsd_technology_support_protocol_home.html?referring_site=bodynav)
- [Konfiguration von DHCPv6 in Cisco IOS](https://supportforums.cisco.com/videos/2363?referring_site=bodynav)
- [Technischer Support und Dokumentation Cisco Systems](//www.cisco.com/cisco/web/support/index.html?referring_site=bodynav)